# **9/4.4.10**

# **Conversion de coordonnées polaires/cartésiennes**

Les lycéens et étudiants sont souvent confrontés à des problèmes de conversion de coordonnées polaires en coordonnées rectangulaires et inversement. Les deux RSX présentées dans ce chapitre réalisent et facilitent à l'extrême ces opérations.

## Comment utiliser la **RSX <sup>I</sup> POL**

La RSX <sup>I</sup> POL convertit des coordonnées rectangulaires en coordonnées polaires. Si vous désirez l'utiliser sous la forme Assembleur, saisissez le programme qui suit.

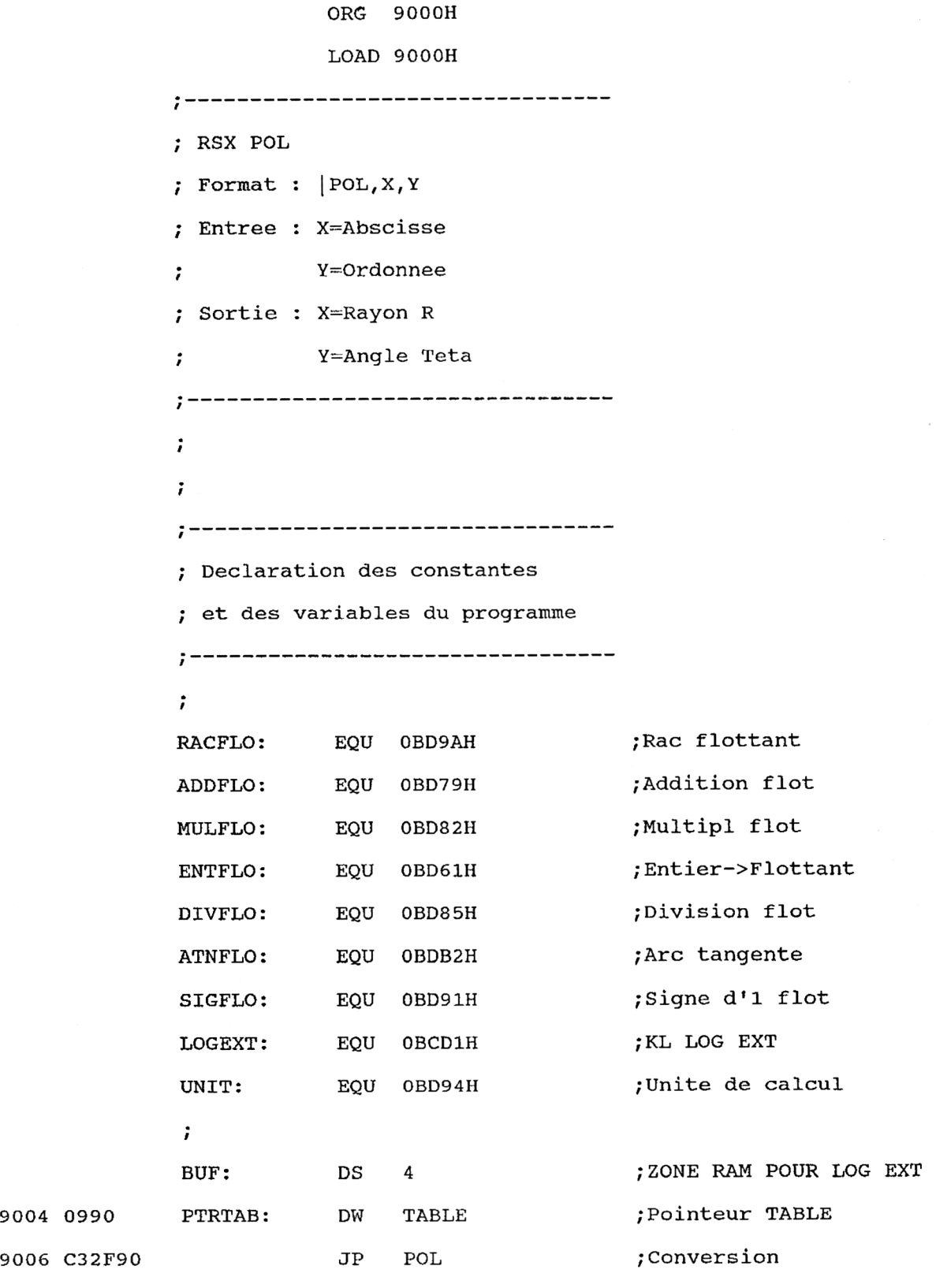

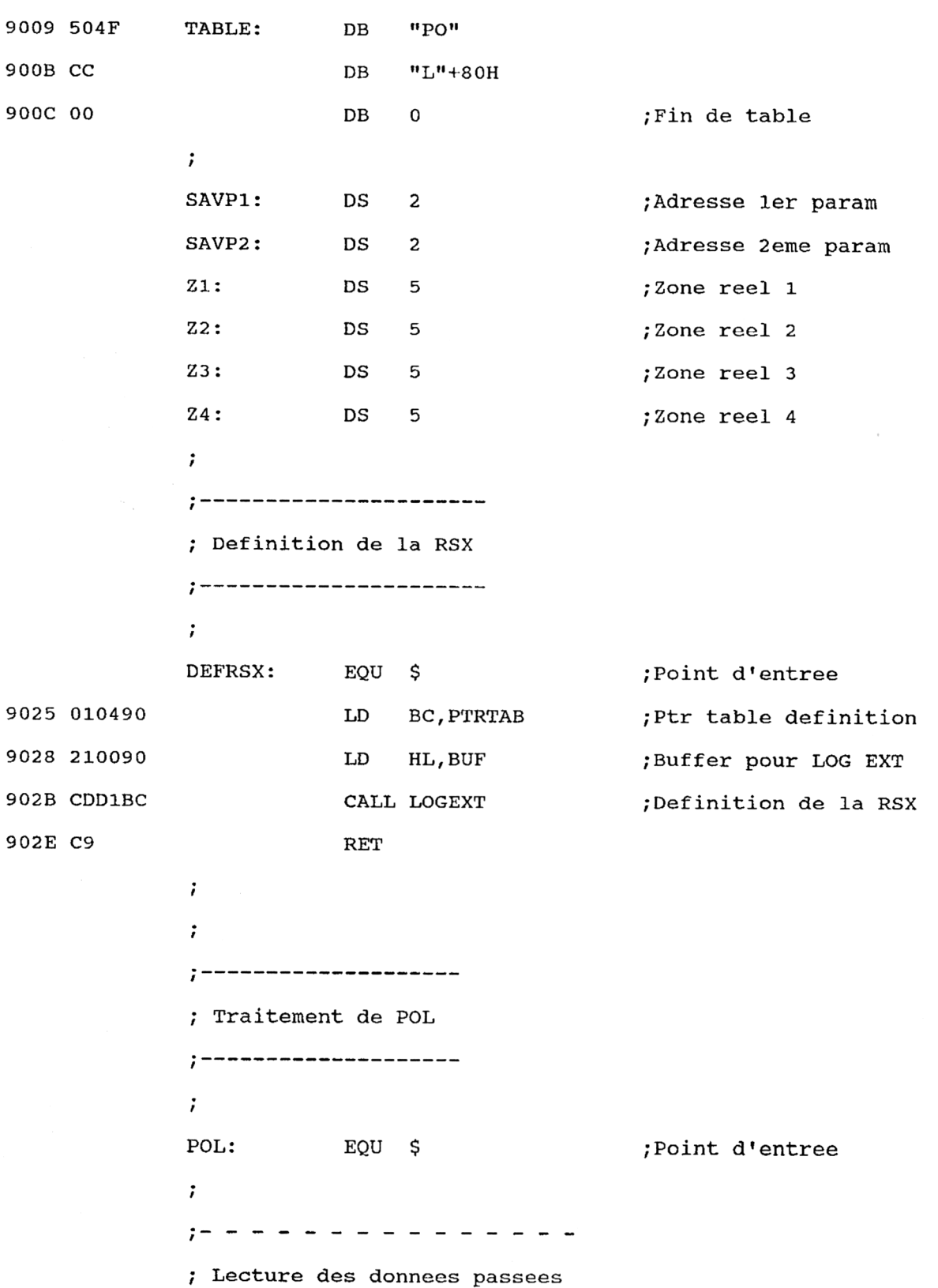

*28<sup>e</sup> Complément*

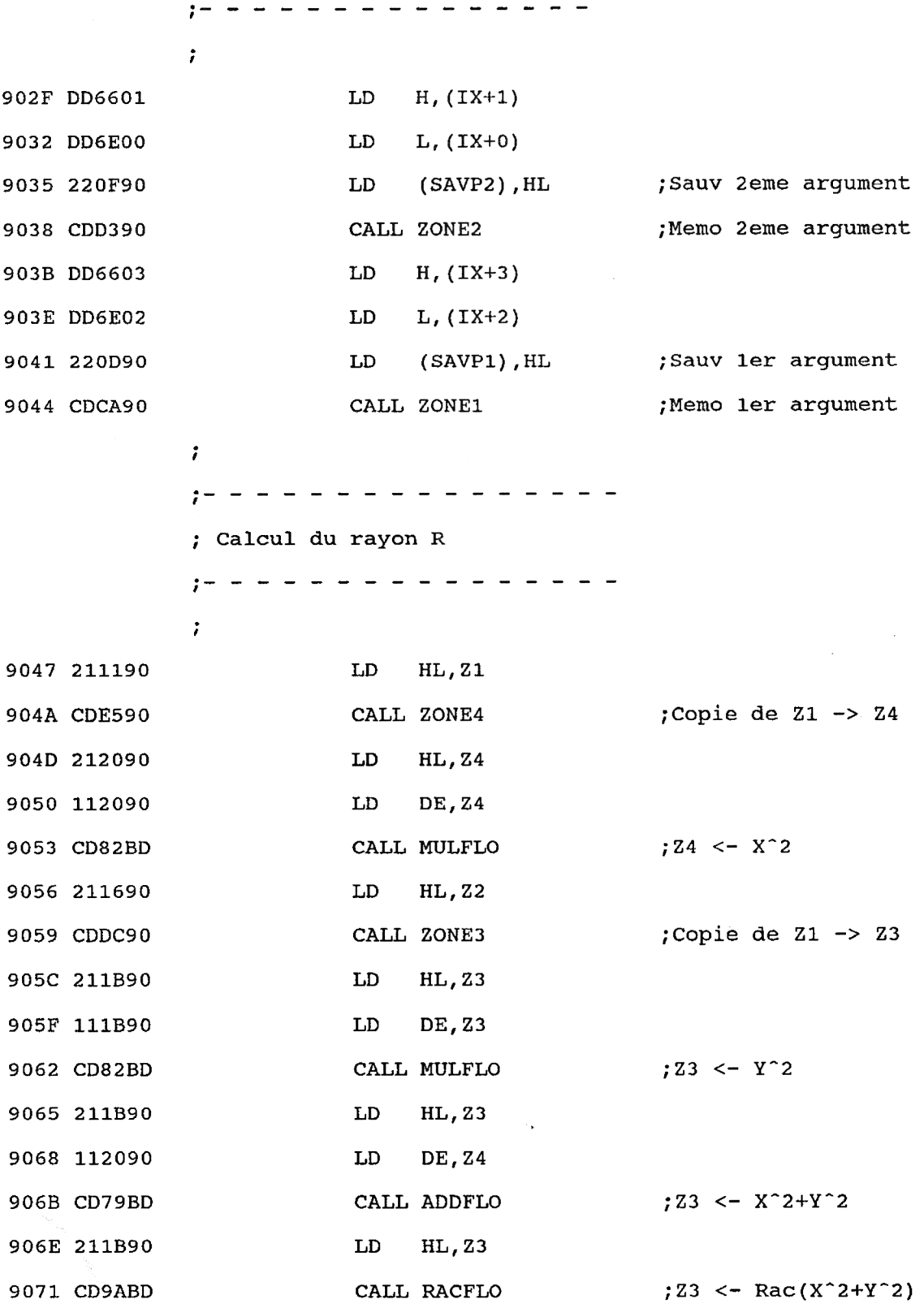

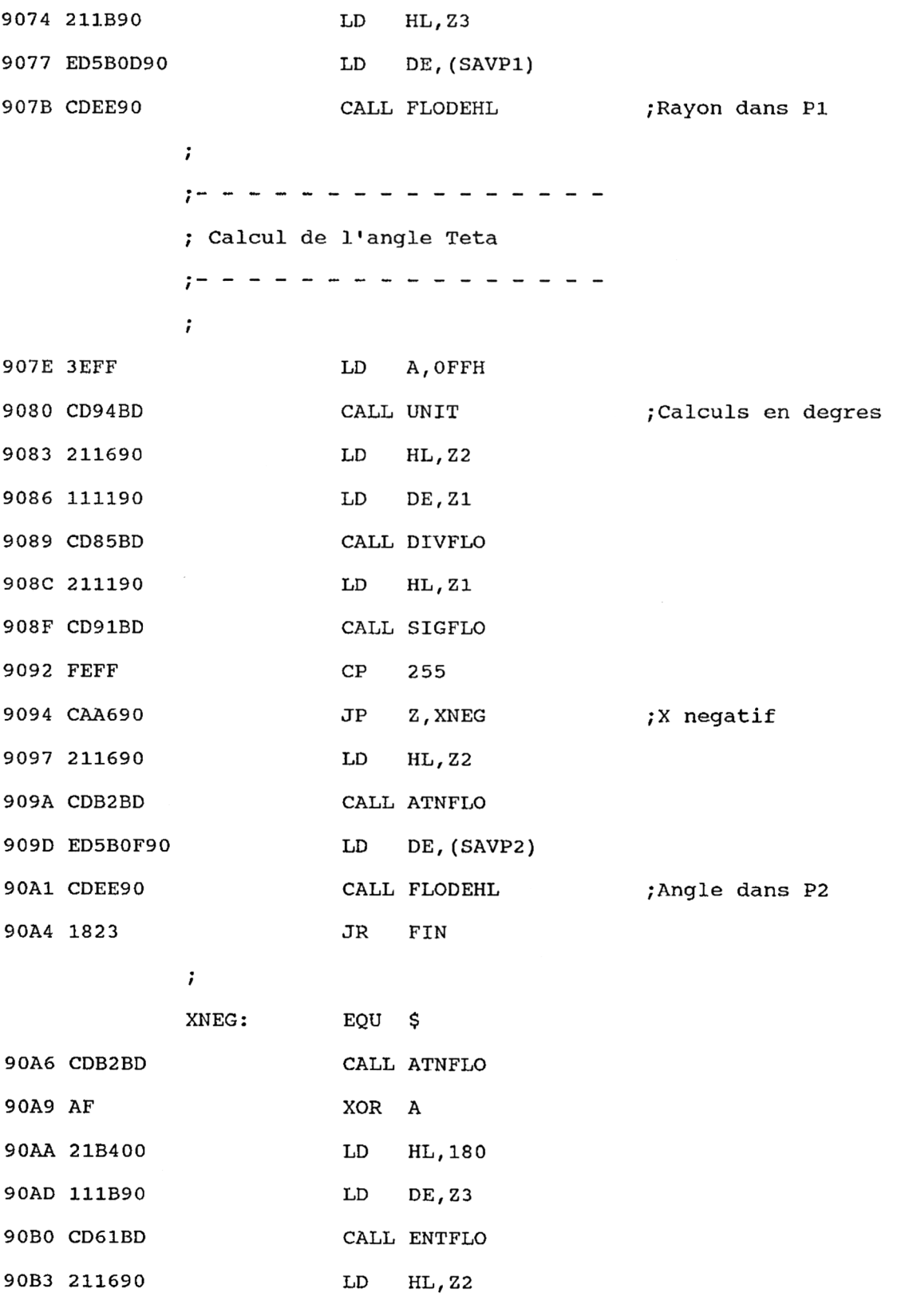

*28' Complément*

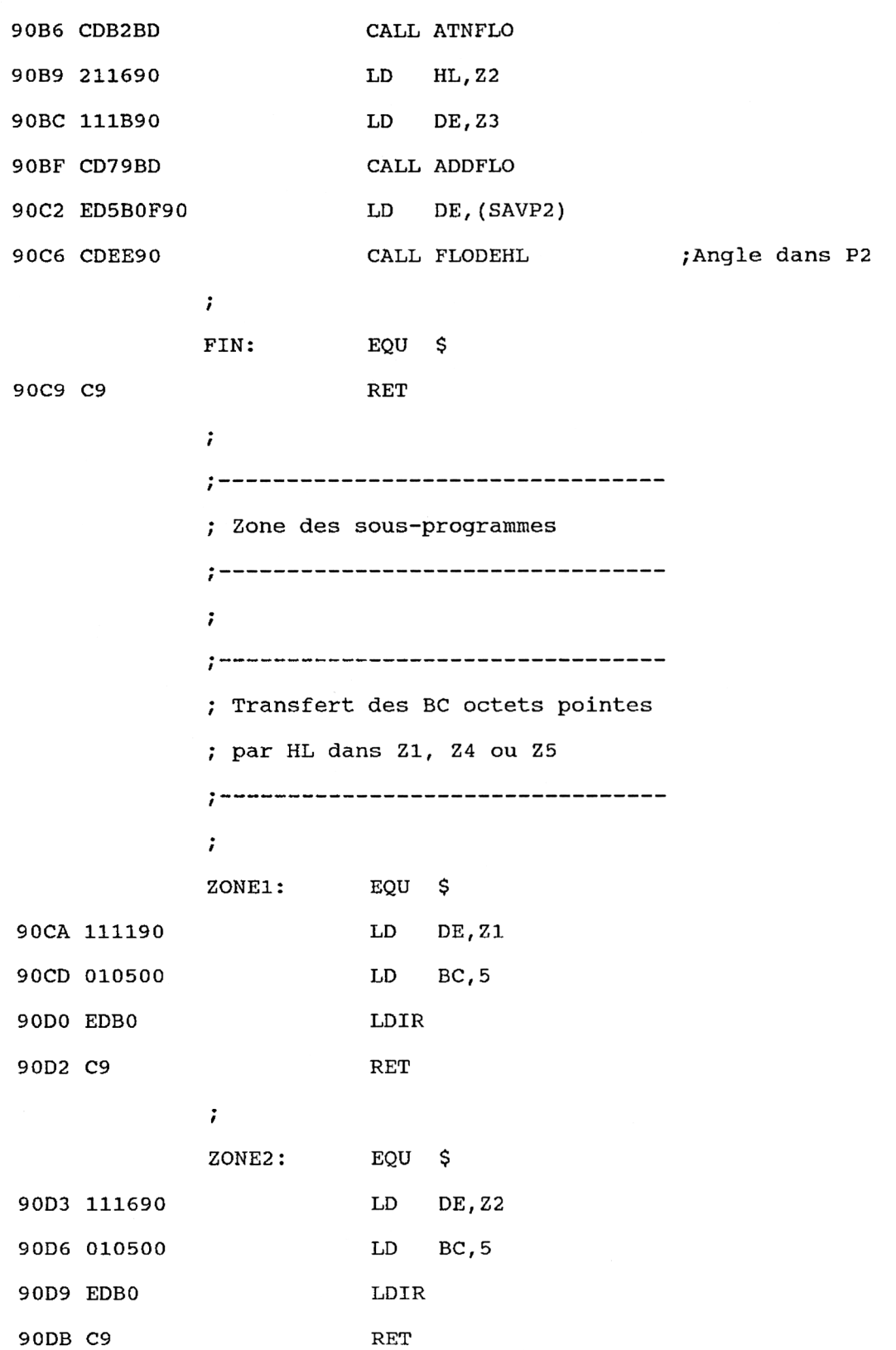

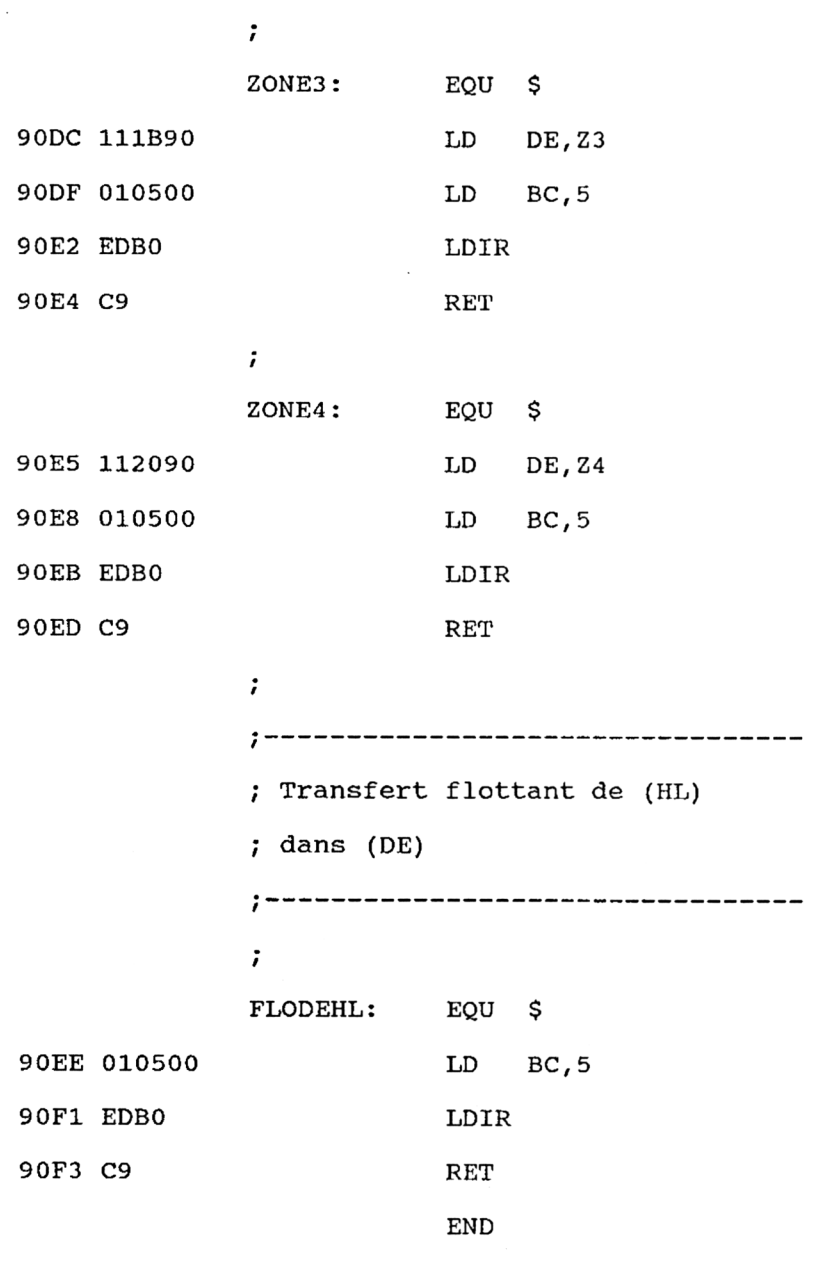

Activez la RSX en tapant :

## **CALL &9025**

Il vous suffit ensuite de lui passer les valeurs **X** et **Y** à convertir. En sortie de RSX, ces variables contiendront les valeurs **R** et **Téta.**

*Exemple :*

**A=4 : B=3 : <sup>I</sup> POL, @A, @B : PRINT A,B**

Si vous préférez utiliser un chargeur Basic, saisissez le listing suivant :

 REM------------------------------------------------------------------------------------- REM TRANSFORMATION RECTANGULAIRE->POLAIRE REM------------------------------------------------------------------------------------- I f — — — — — — — — — — — — — — — 1040 = - - - - - - - - - - - - - - - - - FOR i=&9000 TO &90F3 1110 POKE<br>1120 NEXT <mark>i</mark> 1140 ' I <sup>1</sup> Définition de la RSX POL 1 1 CALL &9025 i i — - 1220 'Activation de la RSX POL  $-$  ----<br>1250 a=4 : b=3 |POL,@a,@b PRINT "R=";a;" Teta=";b END I REM--------------------------------------------------------------------- REM Données du programme Assembleur REM--------------------------------------------------------------------- I DATA 0,0,0,0,9,90,C3,2F,90,50,4F,CC,0,0,0,0 DATA 0,0,0,0,O,0,0,0,0,0,0,0,0,0,0,0 DATA 0,0,0,0,0,1,4,90,21,0,90,CD,DI,BC,C9 , DD DATA 66,1,DD,6E,0,22,F,90,CD,D3,90,DD,66,3,DD,6E DATA 2,22,D,90,CD,CA,90,21,11,90,CD,E5,90,21,20,90 DATA 11,20,90,CD,82,BD,21,16,90,CD,DC,90,21,IB,90,11 DATA IB,90,CD,82,BD,21,IB,90,11,20,90,CD,79,BD,21,1B DATA 90,CD,9A,BD,21,IB,90,ED,5B,D,90,CD,EE,90,3E,FF DATA CD,94,BD,21,16,90,11,11,90,CD,85,BD,21,11,90,CD DATA 91,BD,FE,FF,CA,A6,90,21,16,90,CD,B2,BD,ED,5B,<sup>F</sup> DATA 90,CD,EE,90,18,23,CD,B2,BD,AF,21,B4,0,11,IB,<sup>90</sup> DATA CD,61,BD,21,16,90,CD,B2,BD,21,16,90,11,IB,90,CD DATA 79,BD,ED,5B,F,90,CD,EE,90,C9,11,11,90,1,5,0 1460 DATA 79,BD,ED,5B,F,90,CD,EE,90,C9,11,11,90,1,5,0<br>1470 DATA ED,B0,C9,11,16,90,1,5,0,ED,B0,C9,11,1B,90,1 DATA 5,0,ED,BO,C9,11,20,90,1,5,0,ED,BO,C9,1,5 DATA 0,ED,BO,C9,0,0,0,0,0,0,0,0,0,0,0,0READ a\$ a=VAL("&"+a\$) POKE i,a

Vérifiez que les données hexadécimales ont été bien entrées à l'aide des données de checksum suivantes :

## **89 0 4B 3B C3 B0 89 F5 3C AE 99 45 EF 4C A3 68**

Les lignes 1250 à 1270 activent la RSX et affichent les valeurs retournées.

# La **RSX EN DÉTAIL**

La logique de la RSX apparaît dans l'ordinogramme suivant :

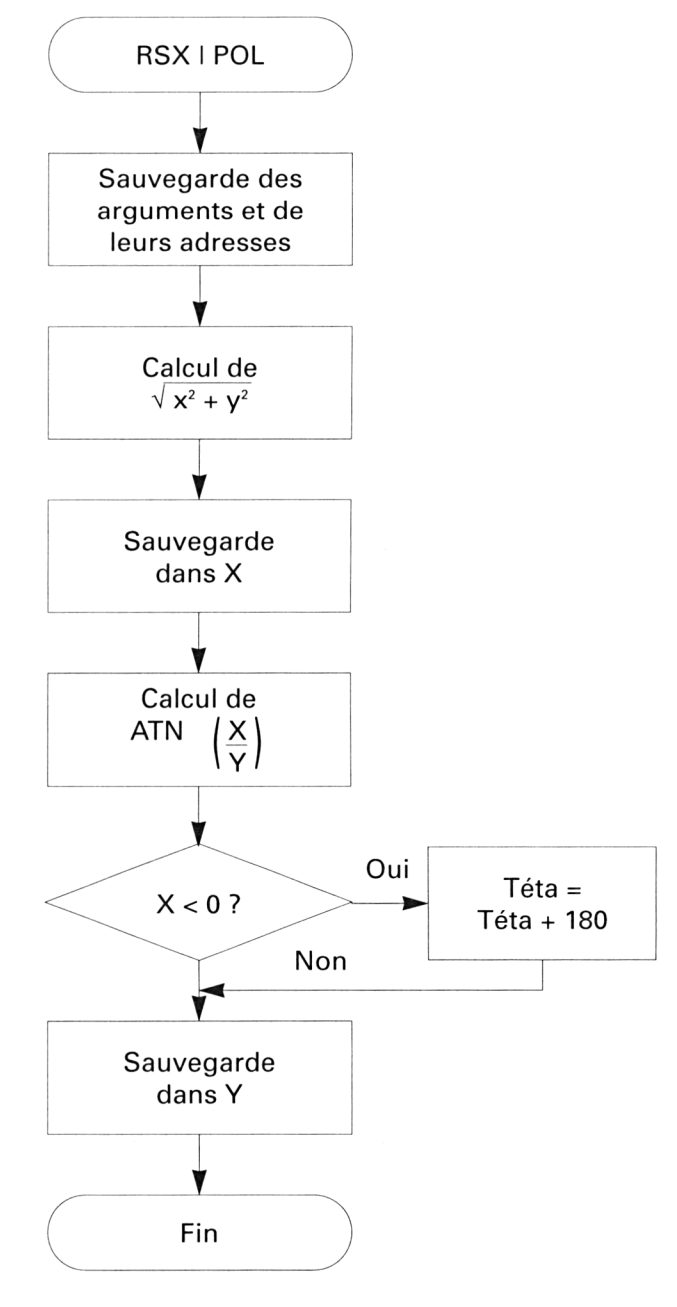

28' *Complément*

Les premières lignes du programme sont les références des macros appelées, et les zones utilisées pour stocker les adresses et nombres réels manipulés.

Les lignes suivantes définissent la RSX. Ces instructions sont maintenant classiques. Nous n'y reviendrons pas.

L'adresse de traitement de la RSX est POL. Les premières instructions situées après cette adresse mémorisent :

- les données passées en paramètres dans les zones réelles Z1 et **Z2 ;**

-l'adresse des données passées en paramètres dans les variables **SAVP1** et **SAVP2.**

Le bloc d'instructions suivant calcule le rayon R avec la formule suivante :

### $R = RACINE(X^2+Y^2)$

Les macros utilisées sont :

- **- MULFLO** pour calculer le carré ;
- **- ADDFLO** pour calculer la somme ;
- **- RACFLO** pour calculer la racine carrée.

Le bloc d'instructions suivant calcule l'angle Téta avec la formule suivante :

#### **Téta = Arc Tangente (Y/X)**

Les calculs sont effectués en degrés :

**LD A,0FFH CALL UNIT**

En fonction du signe de X et de Y, la formule doit être réajustée comme suit :

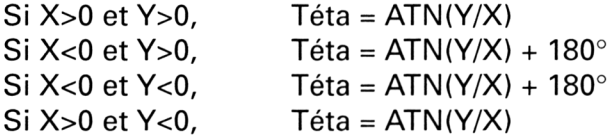

Ce qui se résume en :

#### **Si X<0, ajouter 180 degrés à l'arc tangente.**

Les dernières lignes du programme contiennent divers sous-programmes de transferts numériques réels déjà étudiés précédemment. Nous n'y reviendrons pas.

# Comment utiliser la **RSX <sup>I</sup> RECT**

La RSX <sup>I</sup> RECT convertit des coordonnées polaires en coordonnées rectangulaires. Si vous désirez l'utiliser sous la forme Assembleur, saisissez le programme suivant :

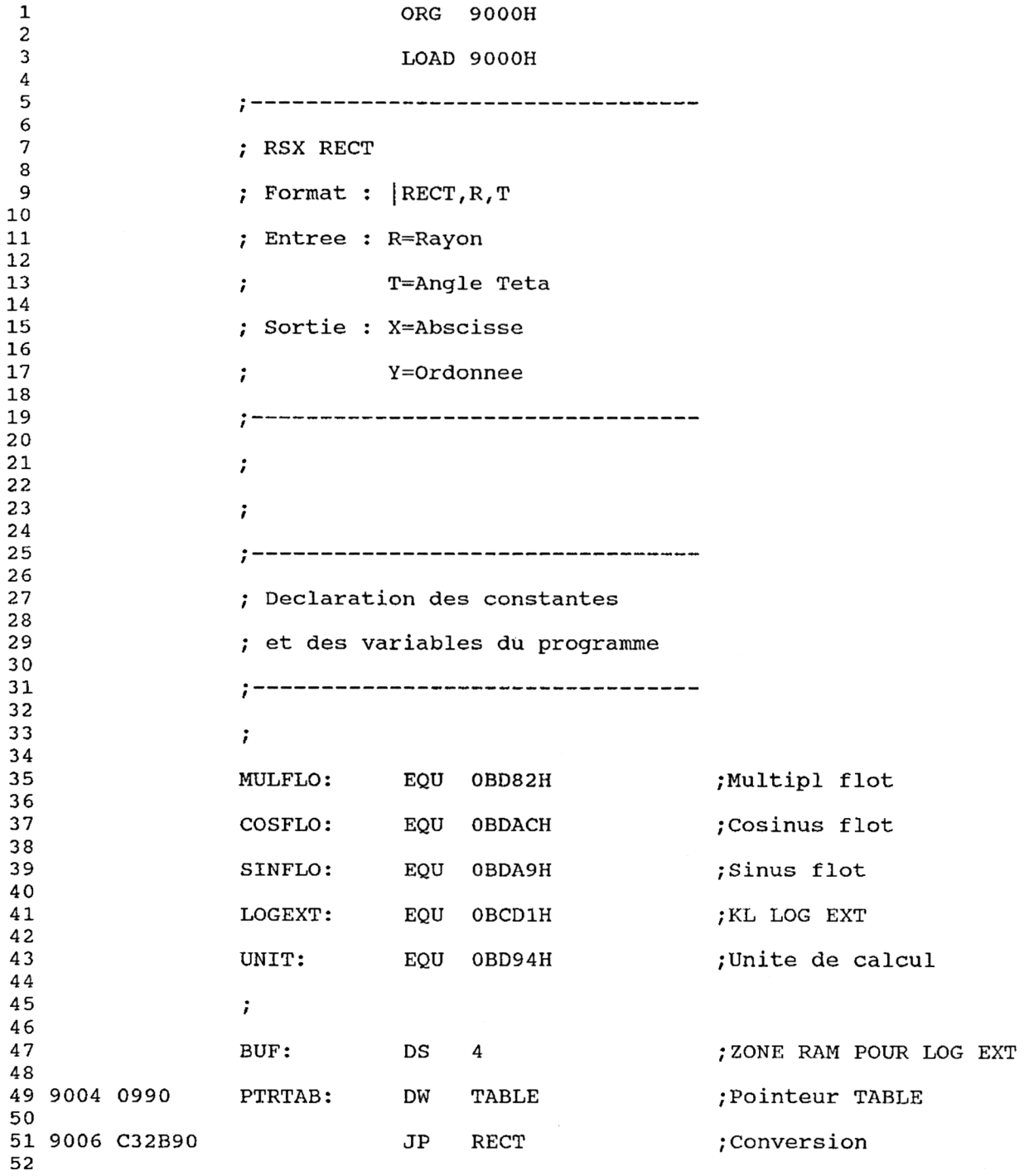

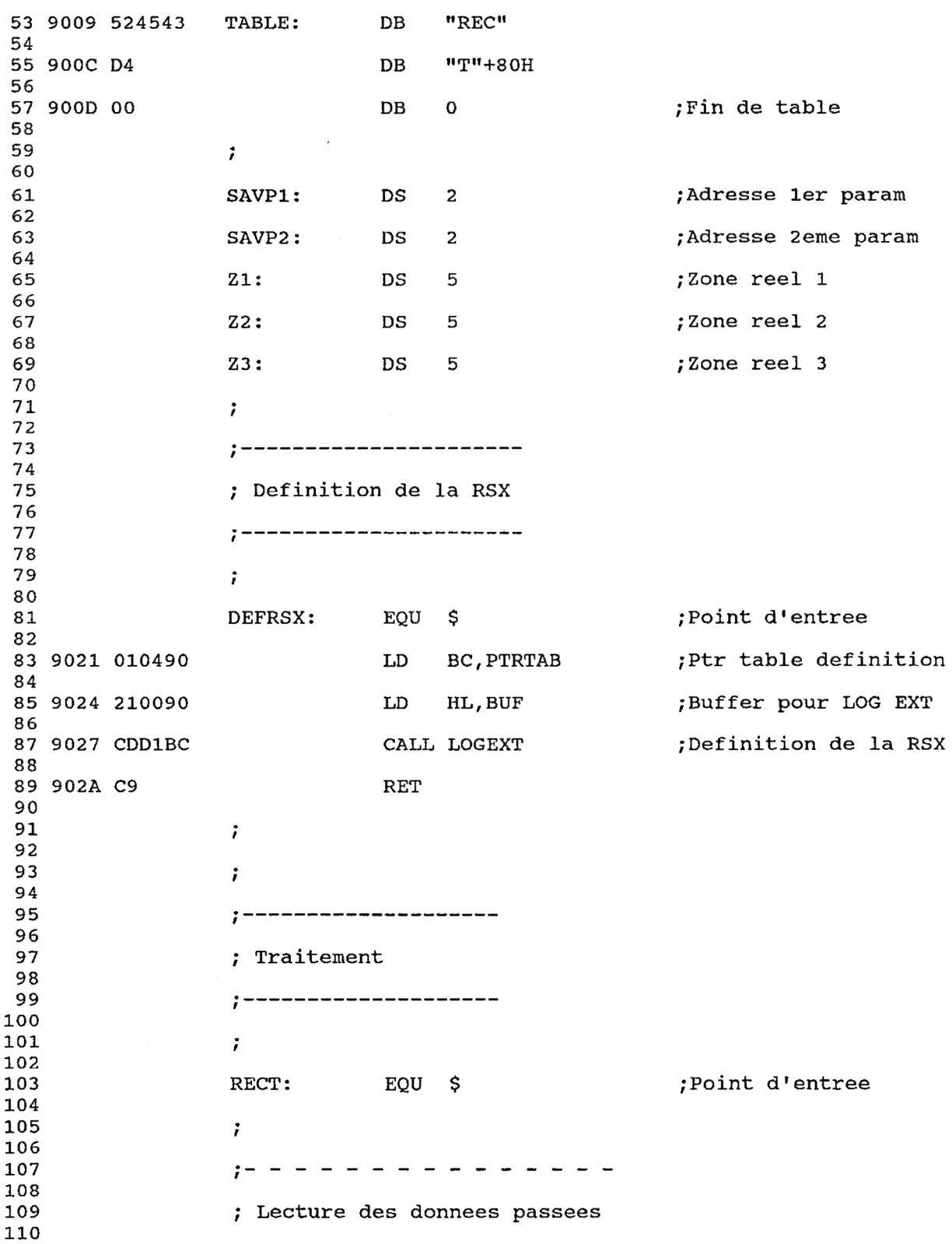

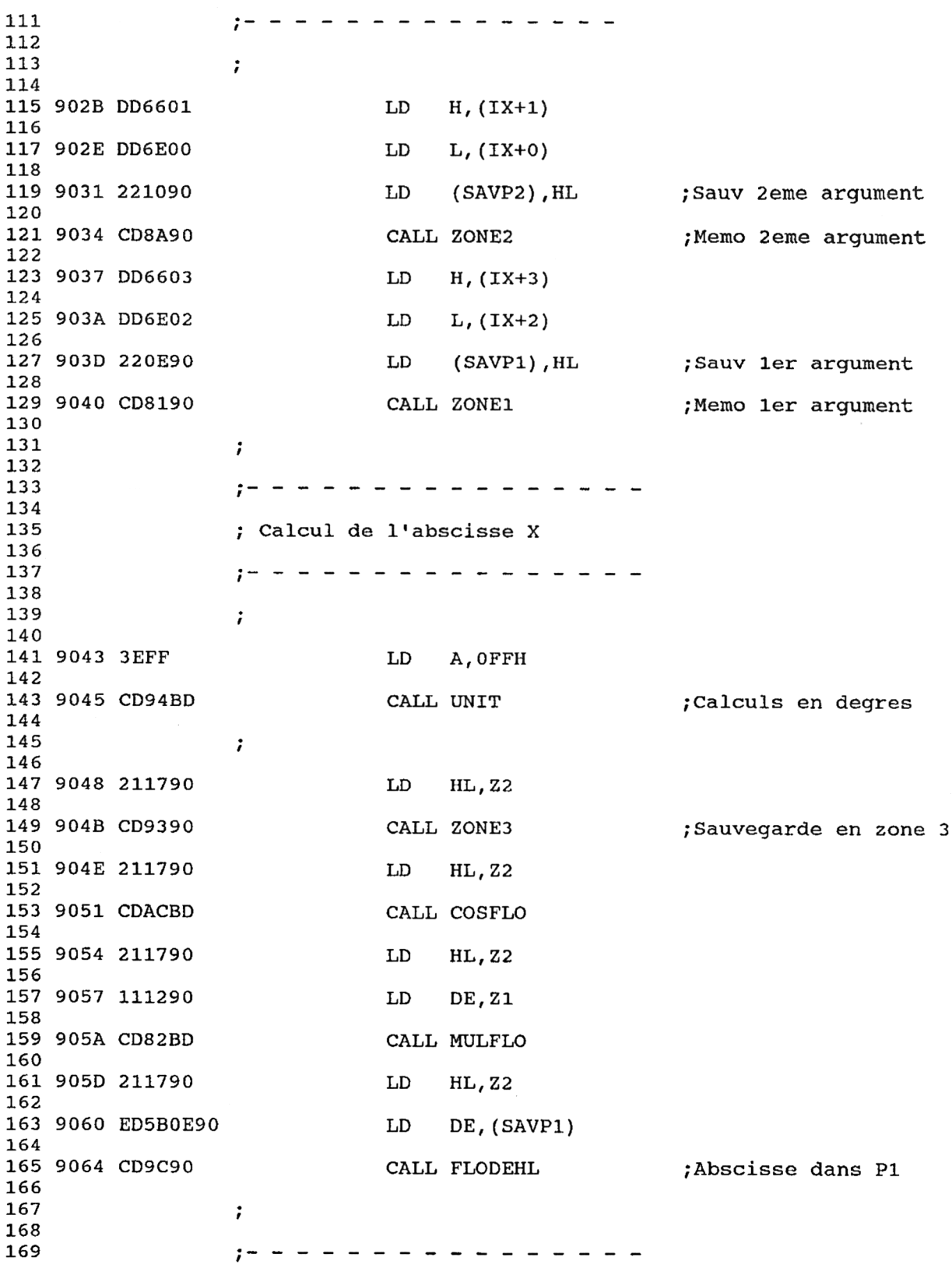

*<sup>e</sup> Complément*

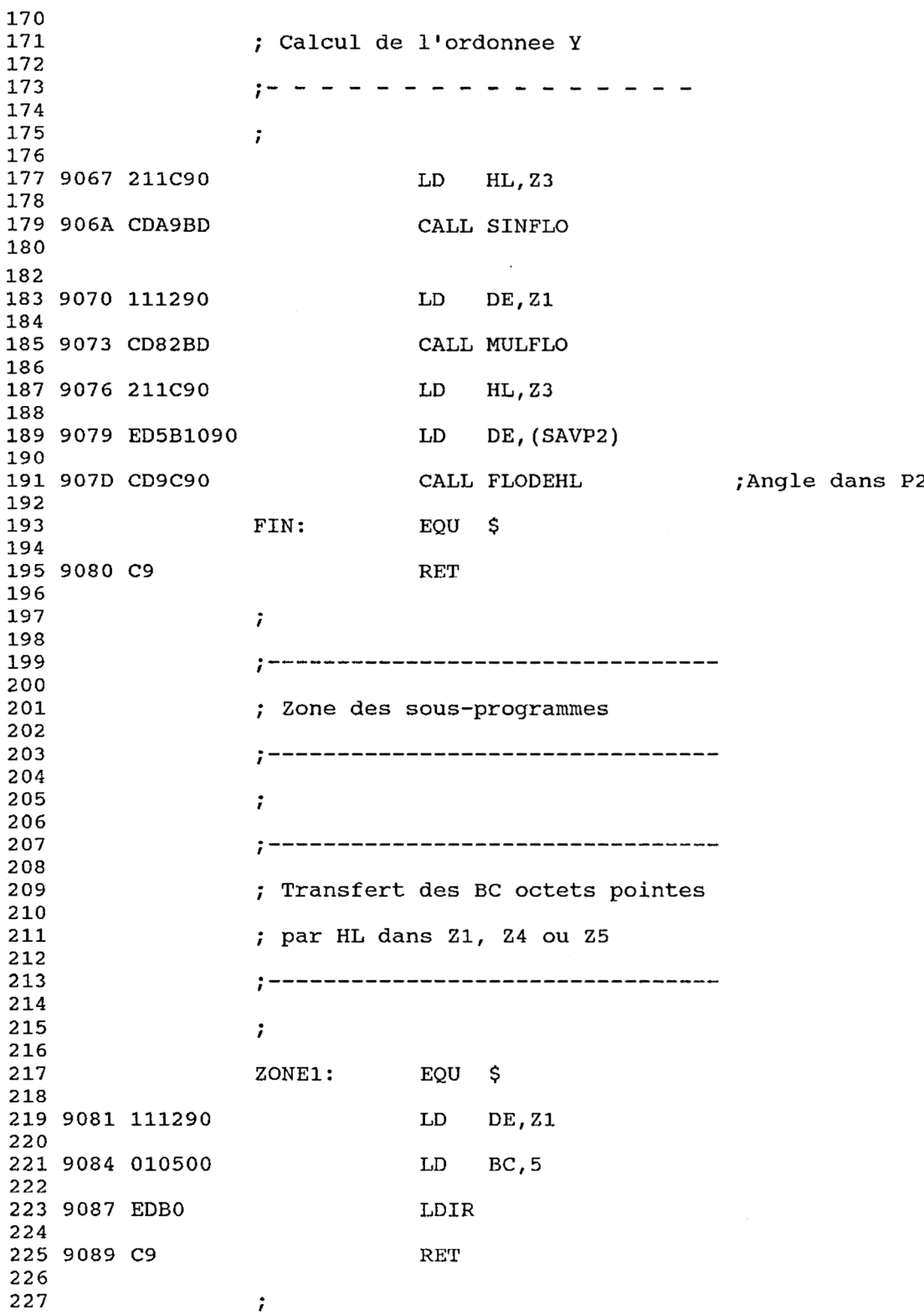

 $\label{eq:2} \frac{1}{\sqrt{2}}\sum_{i=1}^n\frac{1}{\sqrt{2\pi}}\sum_{i=1}^n\frac{1}{\sqrt{2\pi}}\sum_{i=1}^n\frac{1}{\sqrt{2\pi}}\sum_{i=1}^n\frac{1}{\sqrt{2\pi}}\sum_{i=1}^n\frac{1}{\sqrt{2\pi}}\sum_{i=1}^n\frac{1}{\sqrt{2\pi}}\sum_{i=1}^n\frac{1}{\sqrt{2\pi}}\sum_{i=1}^n\frac{1}{\sqrt{2\pi}}\sum_{i=1}^n\frac{1}{\sqrt{2\pi}}\sum_{i=1}^n\frac{1}{$ 

Partie 9 : Programmes

 $\bar{\phantom{a}}$ 

 $\cdot$ 

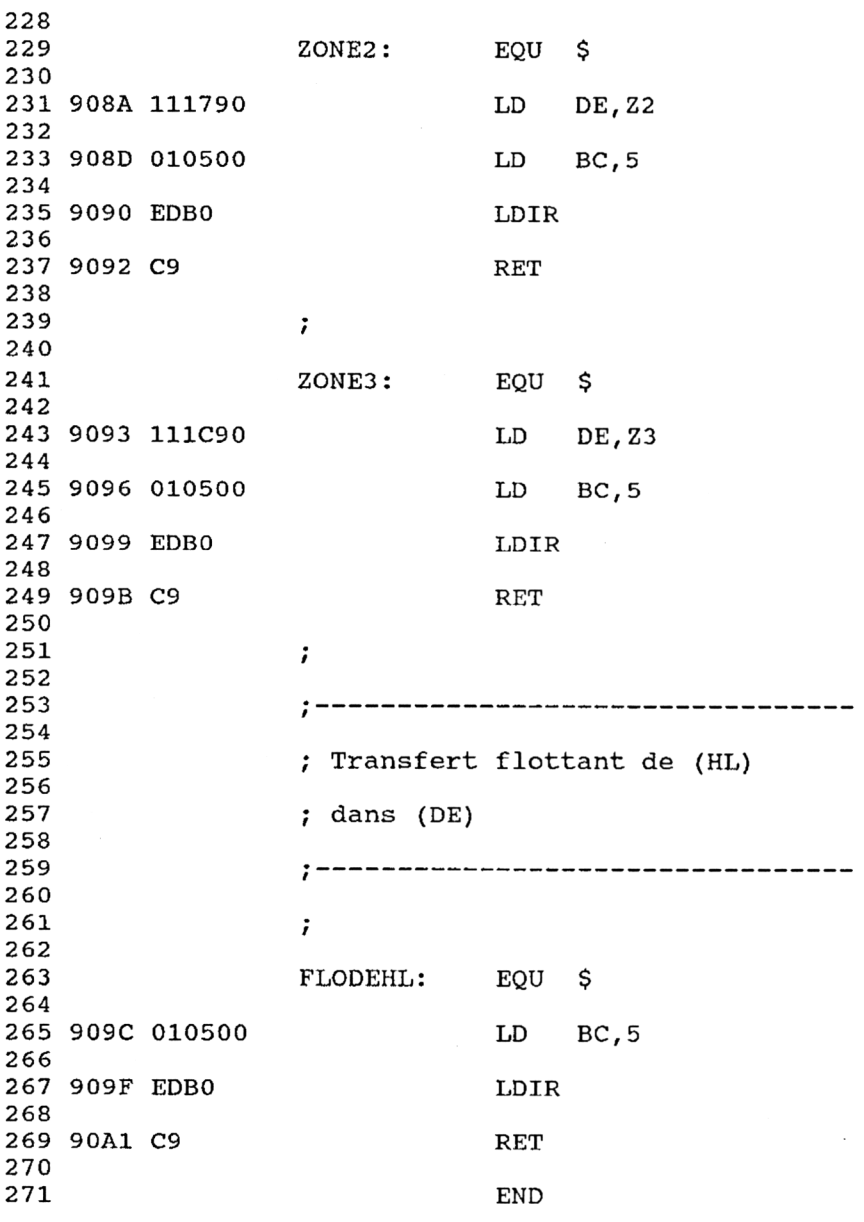

Activez la RSX en tapant :

## **CALL &9021**

Il vous suffit ensuite de lui passer les valeurs **<sup>R</sup>** et **Téta** à convertir. En sortie de la RSX, ces variables contiendront les valeurs **X** et **Y.**

*Exemple :*

**R=5 : T=30 : <sup>I</sup> RECT, @R,@T : PRINT R,T**

Si vous préférez utiliser un chargeur Basic, saisissez le listing suivant :

 REM------------------------------------------------------------------------------------ REM TRANSFORMATION POLAIRE->RECTANGULAIRE REM------------------------------------------------------------------------------------ I • — — — — — — — — — — — — — — — — ——— ' Lecture des données et mémorisation **<sup>t</sup> \_\_\_\_\_\_\_\_\_\_\_\_\_\_\_\_\_\_\_** i FOR i=&9000 TO &90A1 NEXT i 1140 ' **'**<br>1150 **' – – – – – – – –** – – <sup>1</sup> Définition de la RSX RECT 1 — — — — 1 CALL &9021 r  $-$  ' Activation de la RSX RECT  $-$  i a=5 : b=30 |RECT,@A,@B PRINT "X=";a;" Y=";b END i REM--------------------------------------------------------------------- REM Données du programme Assembleur REM--------------------------------------------------------------------- DATA 0,0,0,0,9,90,C3,2B,90,52,45,43,D4,0,0,<sup>O</sup> DATA 0,0,0,0,0,0,0,0,0,0,0,0,0,0,0,0 DATA 0,1,4,90,21,0,90,CD,DI,BC,C9,DD,66,1,DD,6E DATA 0,22,10,90,CD,8A,90,DD,66,3,DD,6E,2,22,E,<sup>90</sup> DATA CD,81,90,3E,FF,CD,94,BD,21,17,90,CD,93,90,21,17 DATA 90,CD,AC,BD,21,17,90,11,12,90,CD,82,BD,21,17,90 DATA ED,5B,E,90,CD,9C,90,21,IC,90,CD,A9,BD,21,IC,90 DATA 11,12,90,CD,82,BD,21,1C,90,ED,5B,10,90,CD,9C,90 DATA C9,11,12,90,1,5,0,ED,B0,C9,11,17,90,1,5,0 DATA ED,BO,C9,11,IC,90,1,5,0,ED,BO,C9,1,5,O,ED DATA BO,C9,0,0,0,0,0,0,0,0,0,0,0,0,0,0READ a\$ a=VAL("&"+a\$) poke i,a

Vérifiez que les données héxadécimales ont été entrées à l'aide des données de checksum suivantes :

## **C8 0 FE 2 31 1C B3 74 AA 88 7A**

Les lignes 1250 à 1270 activent la RSX et affichent les valeurs retournées.

# La **RSX EN DÉTAIL**

La logique de la RSX apparaît dans l'ordinogramme suivant :

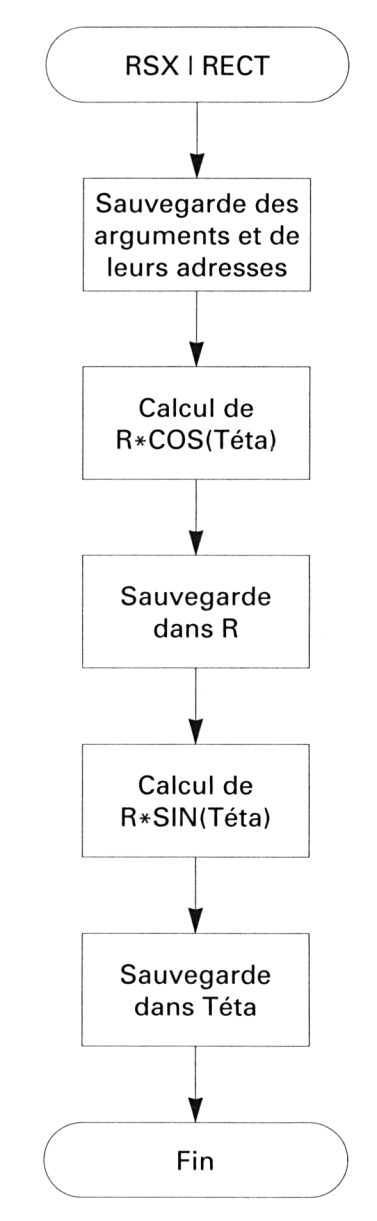

*28' Complément*

Cette RSX est bien plus simple que la précédente. Pour convertir des coordonnées polaires en coordonnées rectangulaires, il suffit en effet :

- de multiplier le rayon par le cosinus de l'angle pour obtenir l'abscisse ;

- de multiplier le rayon par le sinus de l'angle pour obtenir l'ordonnée.

Les premières lignes du programme sont les références des macros appelées, et les zones utilisées pour stocker les adresses et nombres réels manipulés.

Les lignes suivantes définissent la RSX.

L'adresse de traitement de la RSX est **RECT.** Les premières instructions situées après cette adresse mémorisent :

- les données passées en paramètres dans les zones réelles Z1 et Z2 ;

-l'adresse des données passées en paramètres dans les variables SAVP1 et SAVP2.

Le bloc d'instructions suivant calcule l'abscisse X avec la formule suivante :

 $X = R * COS(Téta)$ 

Les macros utilisées sont :

**- UNIT** pour définir l'unité des calculs trigonométriques en degrés ;

**- COSFLO** pour calculer le cosinus de **Téta ;**

**-MULFLO** pour effectuer la multiplication de **<sup>R</sup>** par le cosinus de l'angle.

Le bloc d'instructions suivant calcule l'ordonnée selon le même procédé. Nous n'y reviendrons pas.